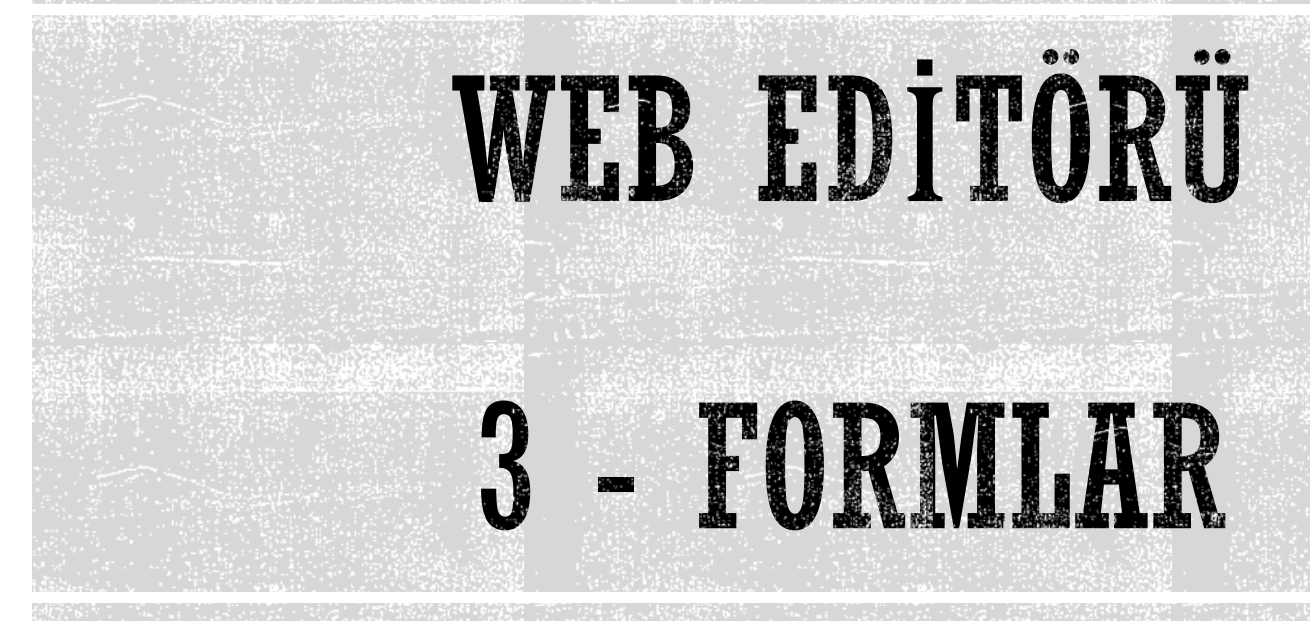

Öğr.Gör. Serkan KORKMAZ

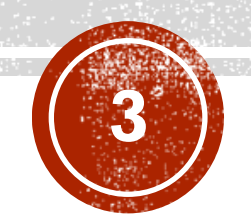

Mart 2023

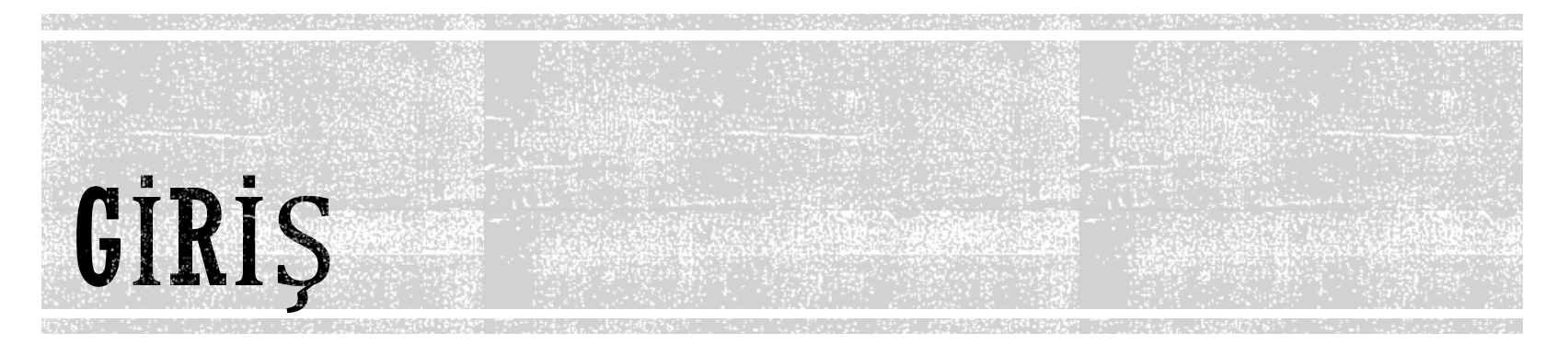

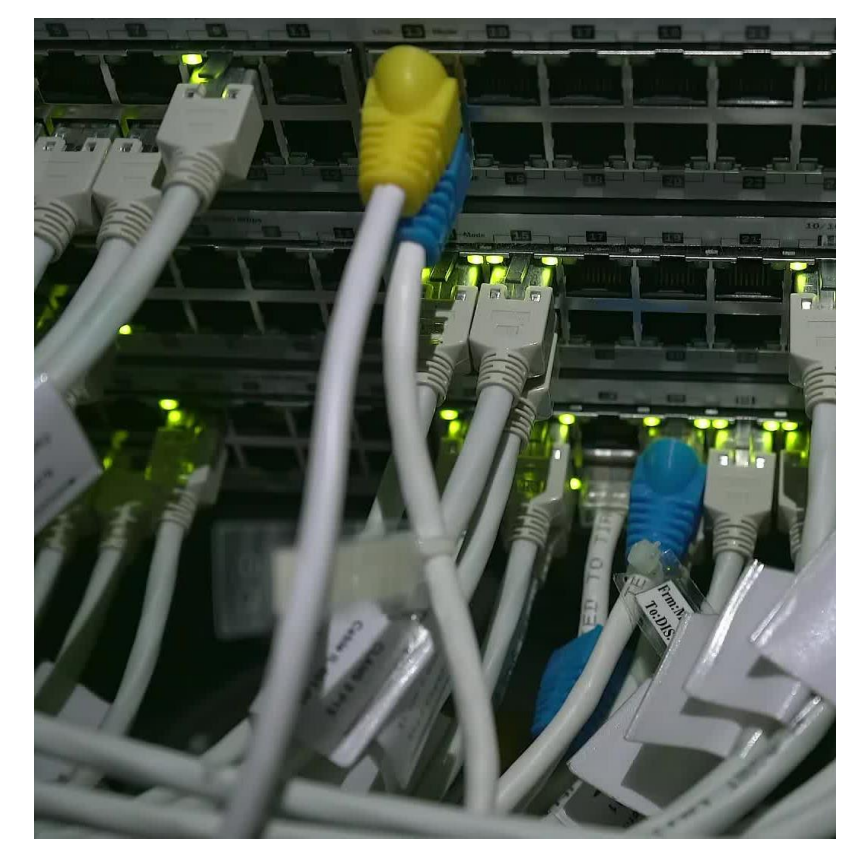

▪ İnternet kullanımının hızla yaygınlaşması, web sayfalarının ve dolayısıyla sayfa tasarımının öneminin artmasına sebep olmuştur.

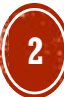

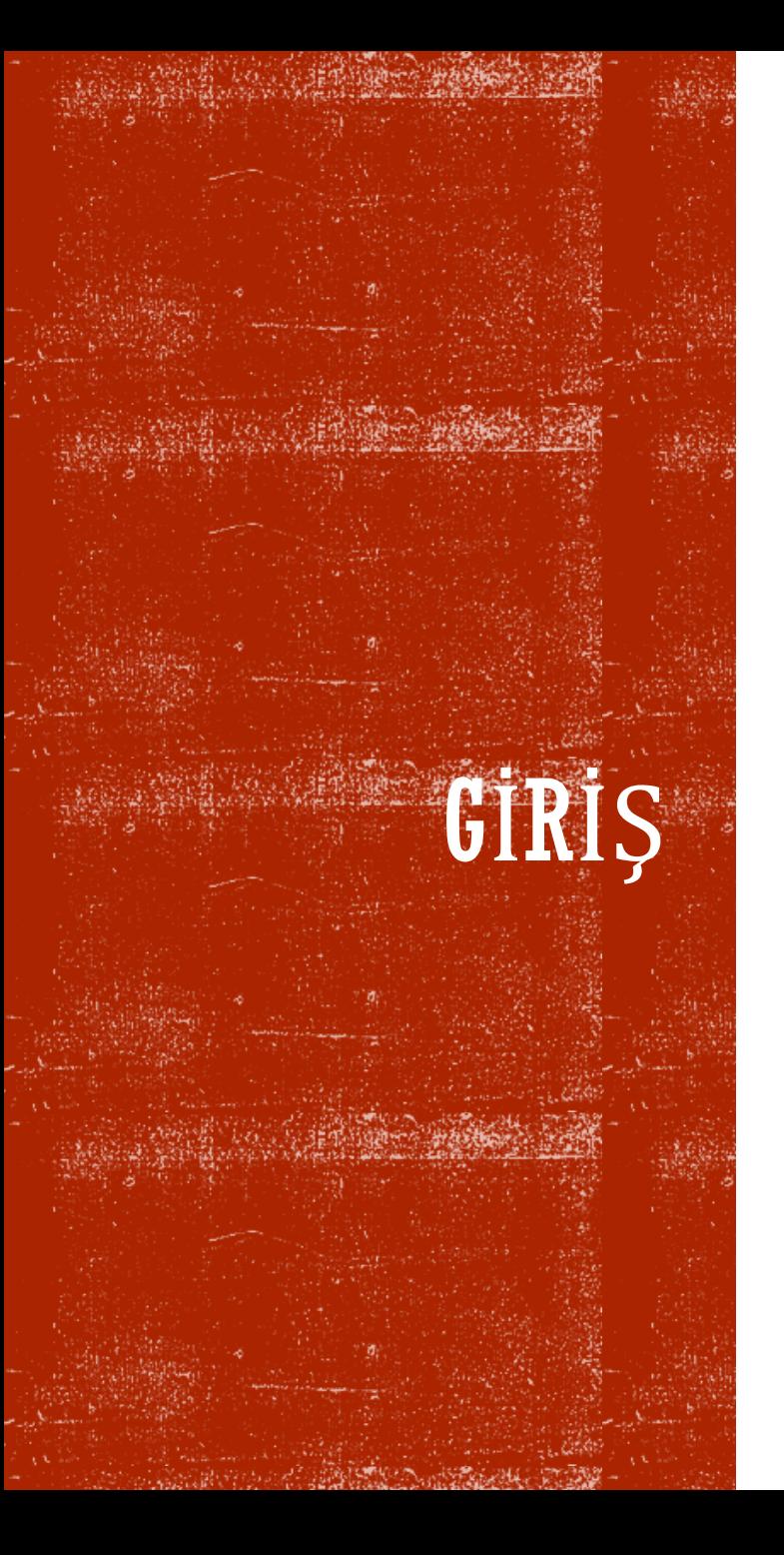

▪ İnternet ortamında gezinirken ziyaret etmiş olduğunuz tüm sayfalar web tasarım editörleri kullanılarak hazırlanmaktadır.

▪ Bunların kaynak kodlarına baktığınızda her birinin arkasında HTML komutlarının yer aldığını görebilirsiniz.

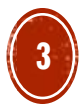

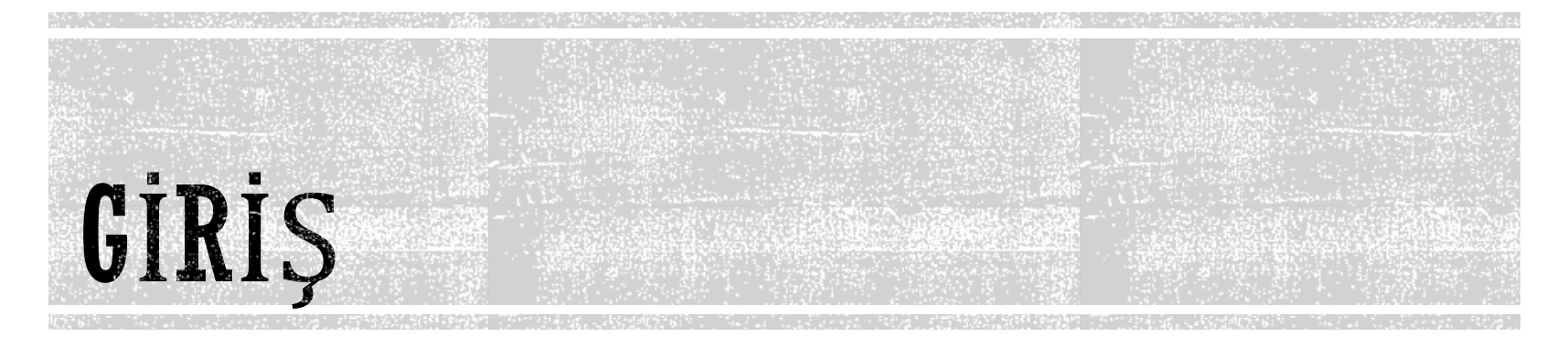

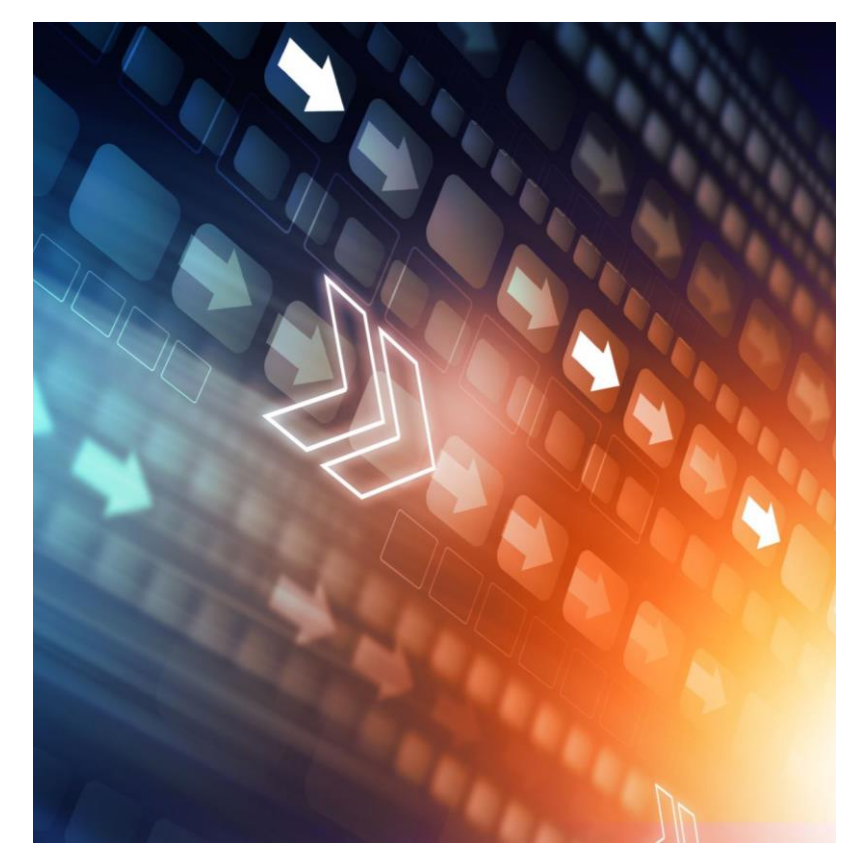

▪ Sayfalar içinde hayranlıkla izlediğiniz resimler, ziyaretçiler ile iletişime olanak sağlayan formlar gibi sayfada tüm elemanların kodları mutlaka vardır.

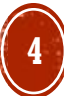

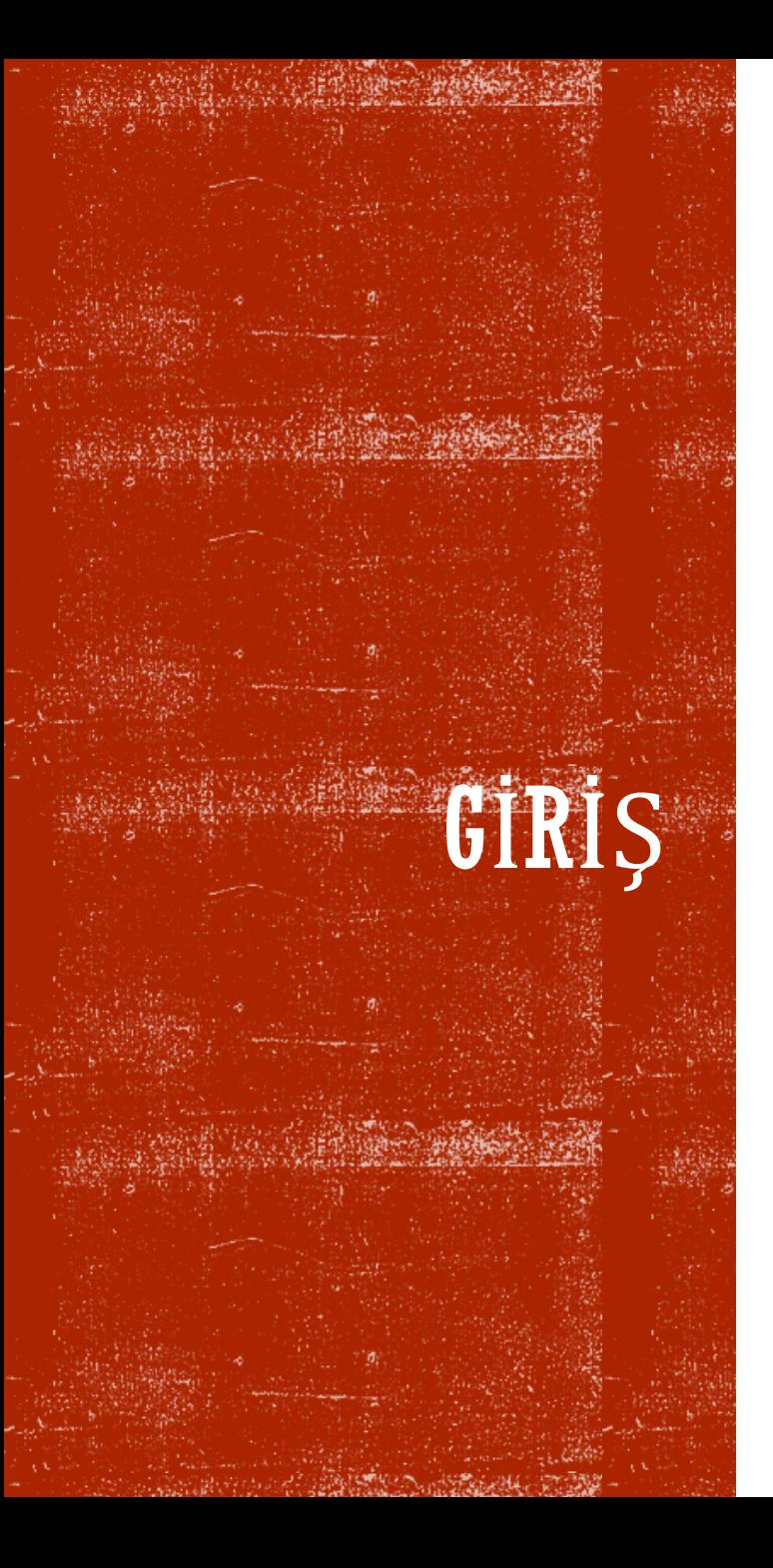

▪ Bu modülde web sayfaları içinde sıkça rastlanılan formları ve form nesnelerinin kullanımını öğreneceksiniz.

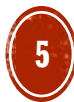

### **FORMLAR**

- Formlar,
- Web sayfası tasarlayan kişi veya şirketlerle internet kullanıcıları arasındaki veri alışverişini sağlamak için ideal bir araçtır.

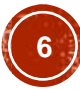

### FORMLAR

▪ Formlar iki yönlü olarak çalışır;

- Web tarayıcı tarafından ekranda oluşturulan görüntü, kullanıcı tarafından doldurulduktan sonra gönderilir.
- Web tarayıcı bu bilgileri alarak sunucuda çalıştırılan bir programa iletir.
- Program bilgileri değerlendirdikten sonra gerekli işlemleri yapar.

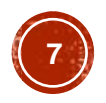

### $<$ FORM $>$

- Bir form oluşturmak için;
- **<form> … </form>** etiketleri arasına istenilen kontroller **input** etiketi sayesinde belirtilir.
- Kontrollerden toplanan bilgilerin nasıl değerlendirileceği form etiketinin içinde gösterilir.

### **FORMLAR**

- Genel Kullanımı,
- <FORM
- ACTION=url
- METHOD= get post
- TARGET=pencere>

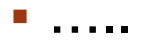

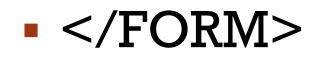

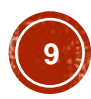

# **ACTION**

- **E** Action,
- Formdan girilecek bilgilerin değerlendirileceği dosyanın tam yolunu gösterir.

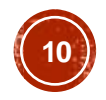

### METHOD

### ▪ **Method**,

- Formdan girilecek bilgilerin değerlendirici dosyaya gönderilme yöntemini belirtir.
- GET değeri verildiğinde kontrollere girilen içerik o anda bulunulan adrese eklenip değerlendiriciye gönderilir.
- POST değeri ise form içeriğini direkt olarak değerlendiriciye yönlendirir.

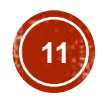

### TARGET

- Target,
- Form değerlendirici tarafından kullanıcıya geri gönderilen yanıtın hangi pencerede belireceğini gösterir.
- Pencere isimleri bağlantılar konusunda da gösterdiğimiz "\_blank" , " \_top" gibi değerlerden biri olabilir.

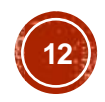

#### $\blacksquare$  <input>

- Genel amaçlı bir form etiketidir.
- Sonlandırıcı etiketi yoktur.
- Girdi türü type öğesinde belirtilerek farklı girdilerin alınmasını sağlar.

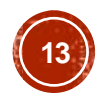

- Genel Kullanımı,
- **<INPUT ALIGN=tip [CHECKED]**
- **MAXLENGTH=uzunluk**
- **NAME=isim**
- **SIZE=boyut**
- **SRC=adres**
- **TYPE=tip**
- **VALUE=değer>**

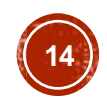

- Align
- Elemanın form üzerinde nasıl konumlanacağını belirtmek için kullanılır.
- (left, center, right).
- Eğer **type** değeri bir resim olarak atanırsa bir sonraki satırın resme göre nasıl yerleştirileceğini belirler.
- Top, middle veya bottom değerlerinden birini alabilir.

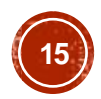

#### ▪ **CHECKED**

▪ Kontrol olarak bir işaretleme veya seçim kutusu kullanıldığında CHECKED değeri bu kutuların işaretlenmiş olarak karşımıza gelmesini sağlar.

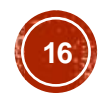

#### ▪**MAXLENGTH**

- "text" ve "password" elemanlarında girilebilecek en çok karakter sayısını belirtmek için kullanılır.
- Ön tanımlı değeri sınırsızdır.

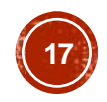

#### ▪ **NAME**

- Girilen verinin hangi değişken ismi altında değerlendirileceğini belirtmek için kullanılır.
- Mutlaka belirtilmelidir.

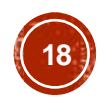

#### ▪ **SIZE**

- "text" ve "password" elemanlarında karakter sayısını belirtmek için kullanılır.
- Diğerlerinde ise piksel cinsinden genişliği belirtmek için kullanılır.

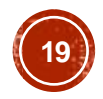

### ▪ **SRC**

▪ "img" elemanında resim dosyasını belirtmek için kullanılır.

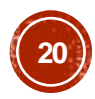

#### ▪**TYPE**

- Eleman türü belirtilir.
- **text, password, checkbox, radio,**
- submit, reset, file, hidden, image, button
- değerlerinden biri kullanılır.

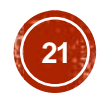

#### ▪ **CheckBox**

### ▪ Formumuza onay kutuları eklemek için kullanılır.

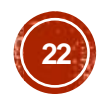

- $\nabla$  html  $\Box$  PHP
- $\Gamma$  MySQL
- <HTML>
- <br />body bgcolor="blueice" text="black">
- <FORM ACTION="form2.html" METHOD="POST">
- <input type="**checkbox**" name="kutu1" checked="on"> HTML<br/>
- <input type="**checkbox**" name="kutu2"> PHP <br/>
- <input type="**checkbox**" name="kutu3"> MySQL <br/>
- </FORM>
- </body>
- $\blacksquare$  </HTML>

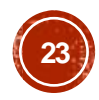

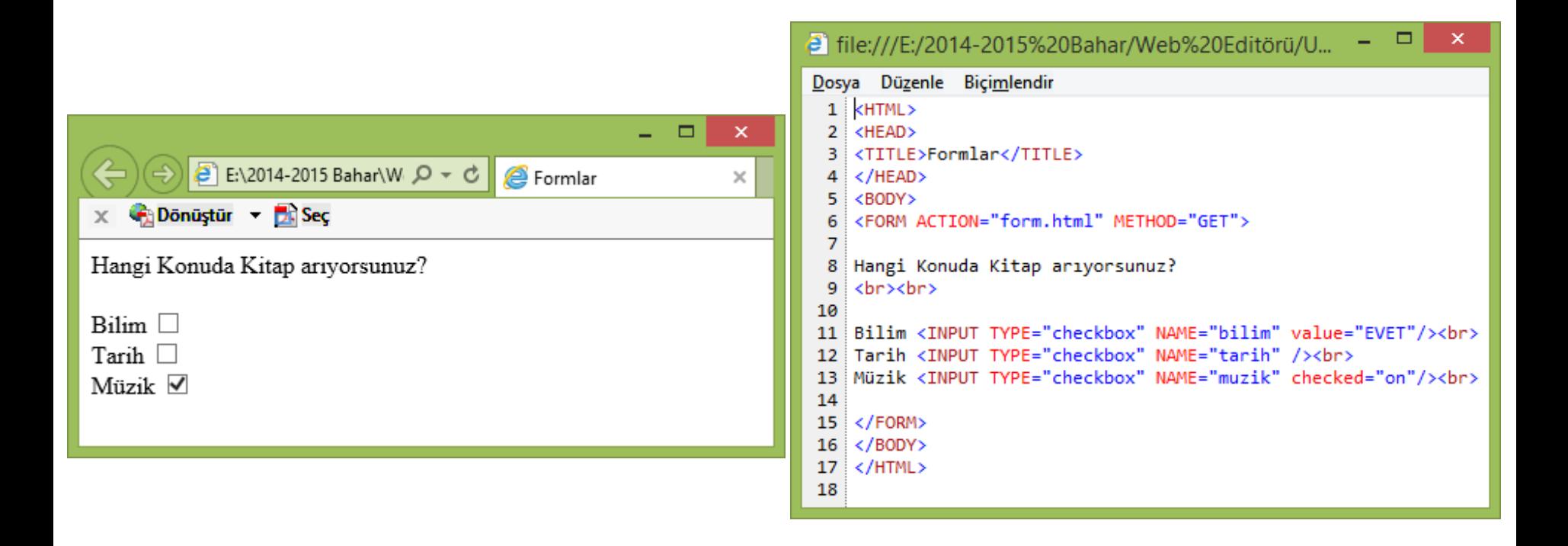

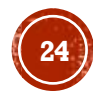

#### ▪ **Radio**

- Kullanıcının birçok seçenek içerisinden bir tanesini seçebilmesine olanak tanır.
- Grup içindeki radio kontrolleri her zaman aynı ismi taşımalı, değerleri ise **value** değerine atanmalıdır.

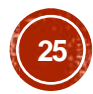

- HTML. O.
- $\circ$  PHP
- O MySQL

```
<HTML>
```

```
<body >
```

```
<FORM ACTION='form1.html' METHOD=POST name="form2">
<input type="radio" name="kutu" value="1"> HTML<br/>
<input type="radio" name="kutu" value="2"> PHP<br/>
<input type="radio" name="kutu" value="3">MySQL<br/>
</FORM>
```
</body>

</HTML>

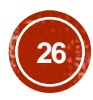

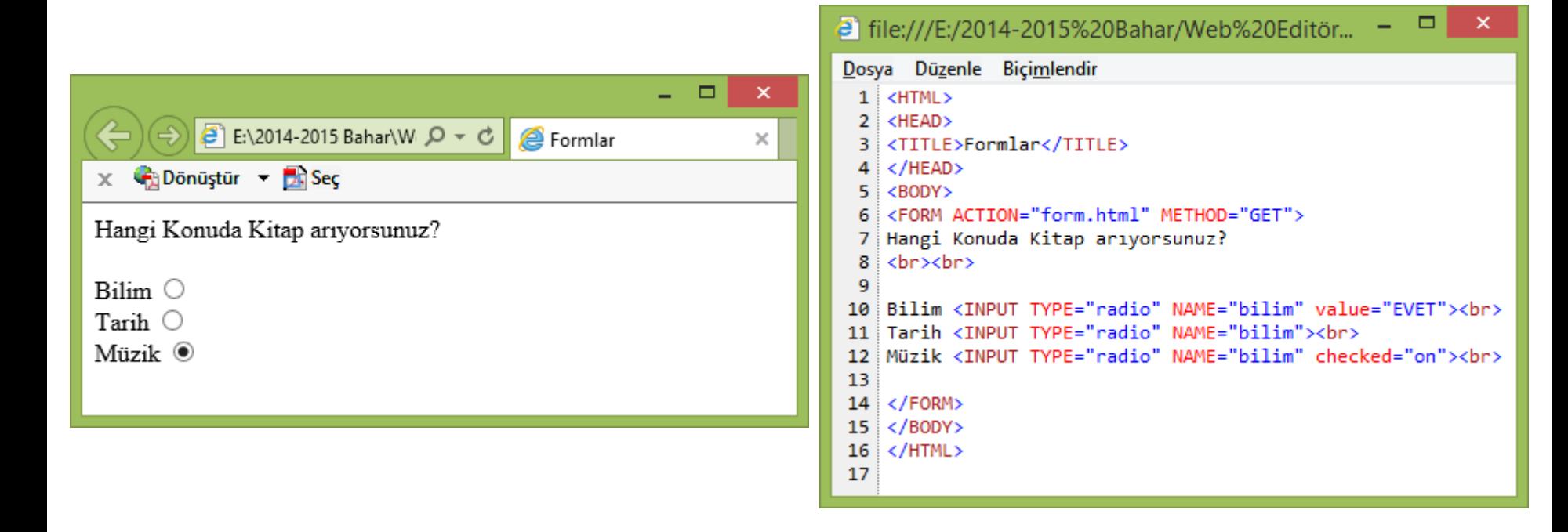

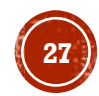

#### ▪ **Text**

- Kullanıcıdan tek satırlık veri alınmasına olanak tanır.
- **Size** ve **maxlength** takıları, bu kontrolle birlikte kullanılabilir.

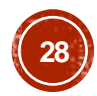

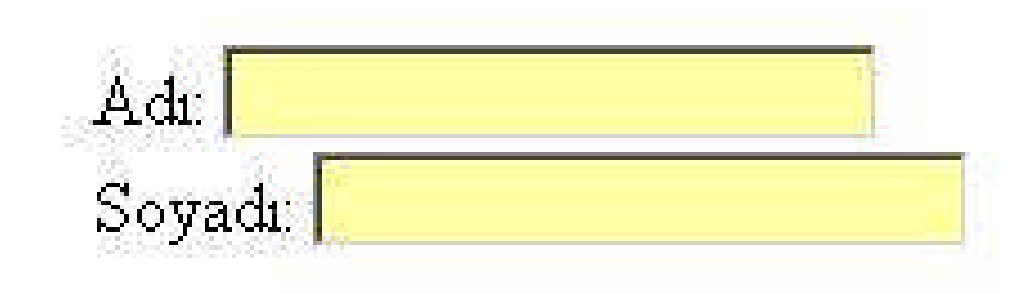

- Adı:
- <input type="text" name="adi" maxlength="20" size="20"> <br/>
- Soyadı:
- <input type="text" name="soyadi" maxlength="20" size="20">
- $\blacktriangleright$  <br/>br/>

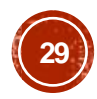

#### ▪ **Password**

- Formumuza parola yazılabilecek alan eklemek için kullanılır.
- "text" elemanından farklı olarak bu alana girilen karakter aşağıdaki gibi gösterilir.
- Bu "\*" işareti de olabilir.

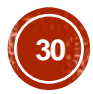

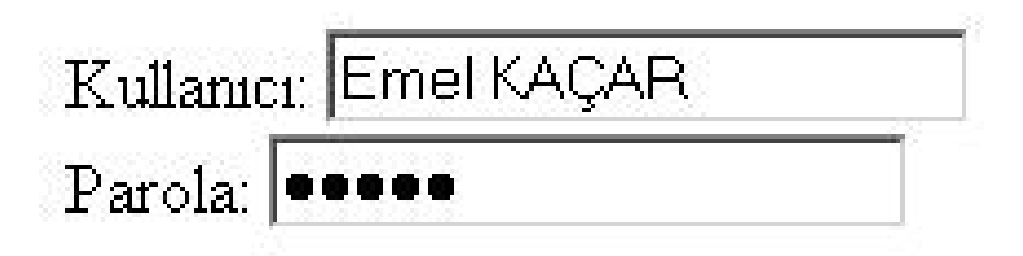

- Kullanıcı:
- <input type="text" name="username"><br/>
- Parola:
- <input type="password" name="password">

- $\blacksquare$  <HTML>
- <HEAD>
- <TITLE>Formlar</TITLE>
- $\blacktriangleright$  </HEAD>
- <BODY>
- <FORM ACTION="form.html" METHOD="GET">
- Adınız: <INPUT TYPE="TEXT" NAME="adi"><br>
- Soyadınız: <INPUT TYPE="TEXT" NAME="soyadi"><br>
- $\blacktriangleright$  </FORM>
- </BODY>
- $\blacksquare$  </HTML>

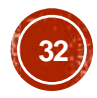

### TEXT

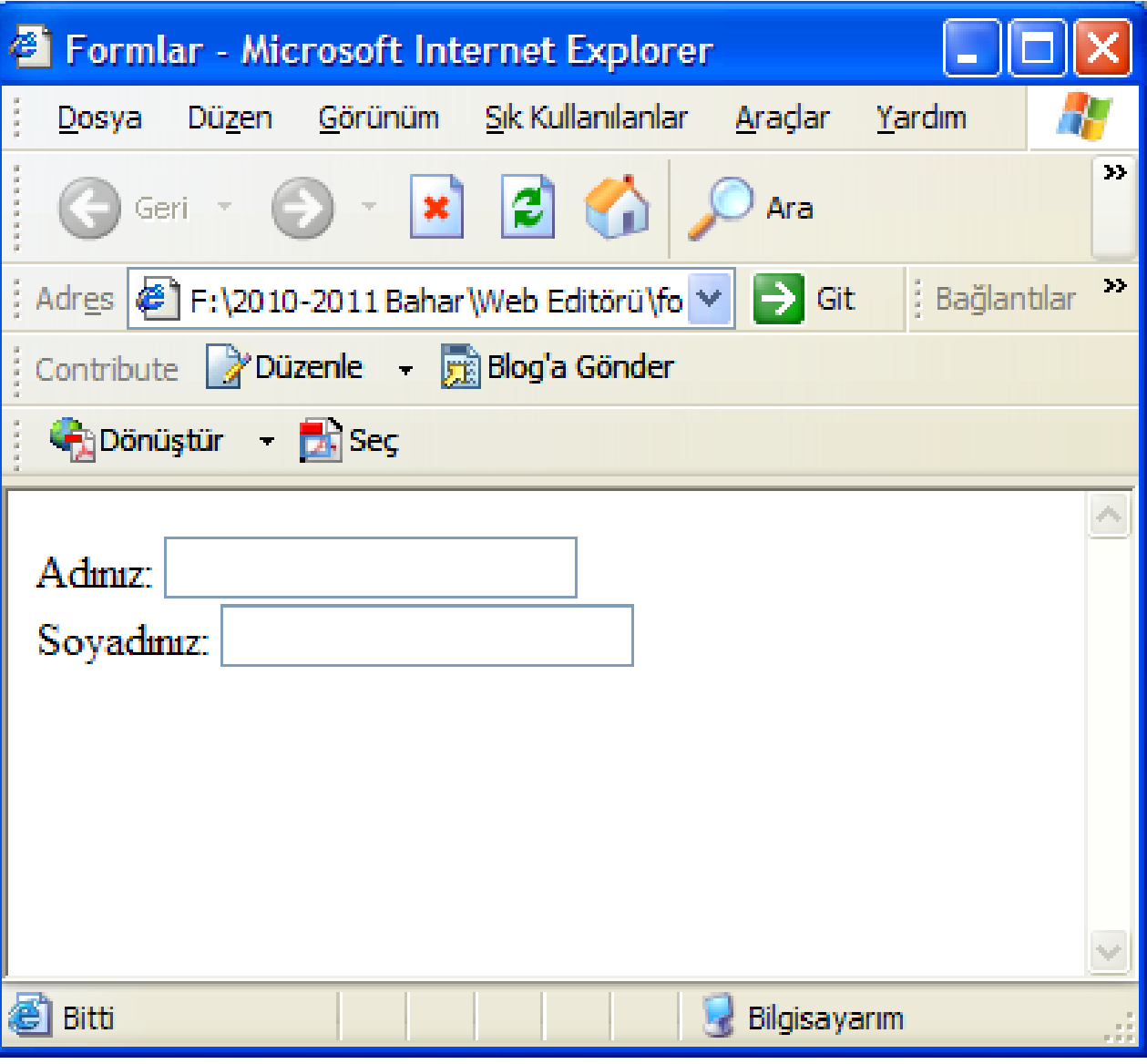

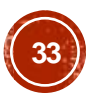

### ▪ **Image (img)**

- Bir resmi ifade eder ve üzerine tıklandığında form değerlerini sunucuya yollar.
- Genellikle bu amaçla kullanılsa da istenilirse kullanıcının resmin hangi x ve y noktalarına dokunduğu öğrenilebilir.
- Bu tag **src** ile birlikte kullanılır ve **src** komutu resmin bulunduğu URL'yi göstermelidir.

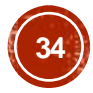

#### ▪ **Textarea**

- Metin alanı anlamına gelen bu kelime formunuza yazı yazılabilecek alan eklemek için kullanılır.
- Yardımcı öğeler olarak **rows** ve **cols** kullanılır.

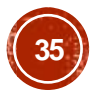

### TEXTAREA

- $\blacksquare$  <  $\blacksquare$  <  $\blacksquare$
- <HEAD>
- <TITLE>Textarea</TITLE>
- $\blacktriangleright$  </HEAD>
- <BODY>
- <FORM ACTION="form.html" METHOD="GET">
- Yorumlar: <br>
- <textarea NAME="yorumlar" rows="6" cols="40"></textarea><br>
- $\blacktriangleright$  </FORM>
- $\blacktriangleright$  </BODY>
- $\blacksquare$  </HTML>

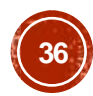

### TEXTAREA

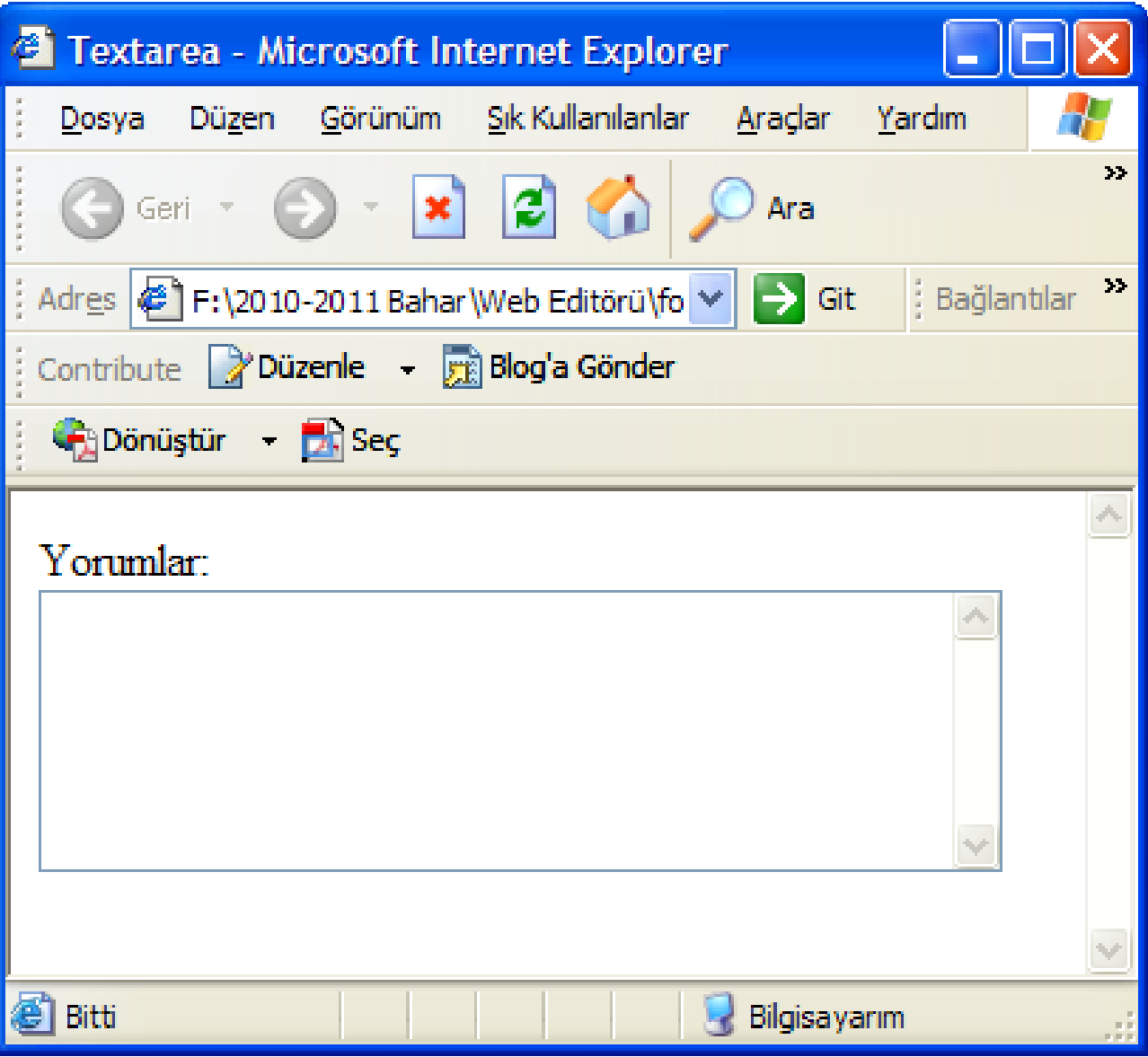

**37**

#### ▪ **Reset**

- Tıklandığında form içeriğini temizler.
- Kullanıcının formu tekrar doldurmasını sağlar.

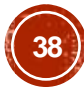

#### ▪ **Submit**

- Form içeriğini sunucuya yollar.
- **Value** değeri kullanılarak üzerindeki yazı değiştirilebilir.

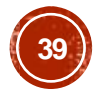

### RESET & SUBMIT

- <HTML>
- <HEAD>
- <TITLE>Textarea</TITLE>
- </HEAD>
- <BODY>
- <FORM ACTION="form.html" METHOD="GET" NAME="form2">
- Yorumlar: <br>
- <textarea NAME="yorumlar" rows="6" cols="40"></textarea><br>
- <INPUT TYPE="SUBMIT" VALUE="Gönder">
- <INPUT TYPE="RESET" VALUE="Vazgeç">
- </FORM>
- </BODY>
- </HTML>

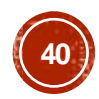

### TEXTAREA

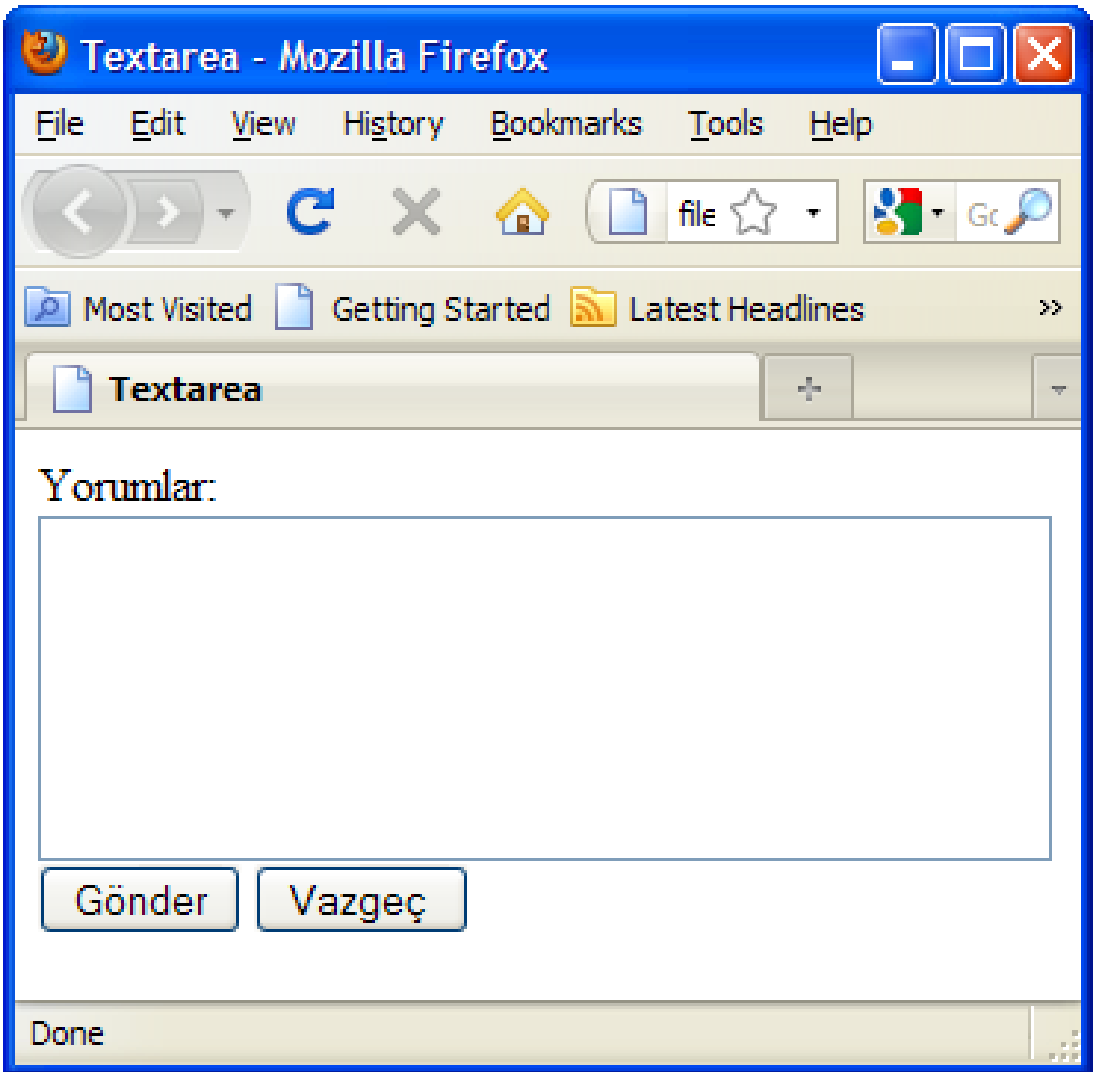

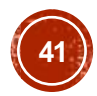

- Çok fazla seçenek gerektiren durumlarda menü diğer adıyla açılır liste kullanmalısınız.
- Bir menü gereken tüm seçenekleri içerebilir ve formda çok az yer kaplar.
- Bir menü yaratmak için çift taraflı bir <select> etiketiyle başlanır.
- Bu etiket içine her seçenek kendi <option> etiketinin içinde olacak şekilde yerleştirilir.
- Eğer <option> tagında "selected" parametresi kullanılmışsa form ekrana görüntülendiğinde bu seçenek, seçili (varsayılan) olarak görüntülenmesi demektir.

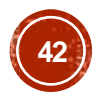

- Bir menü istediğimiz uzunlukta olabilir.
- size bağımsız değişkeni açılır liste oluşturan değer olan 1 'e ayarlanmıştır.
- Size değişkeninin değerini artırırsanız, liste kutusu oluşturursunuz.
- Oluşturduğunuz listenin uzunluğundan daha fazla seçenek varsa, kutunun hemen sağında bir kaydırma çubuğu görünür.

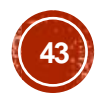

- Renkler: <select name="renkler" size="1">
- <option>Mavi</option>
- <option selected>Kırmızı</option>
- <option>Sarı</option>

# SELECT OPTION

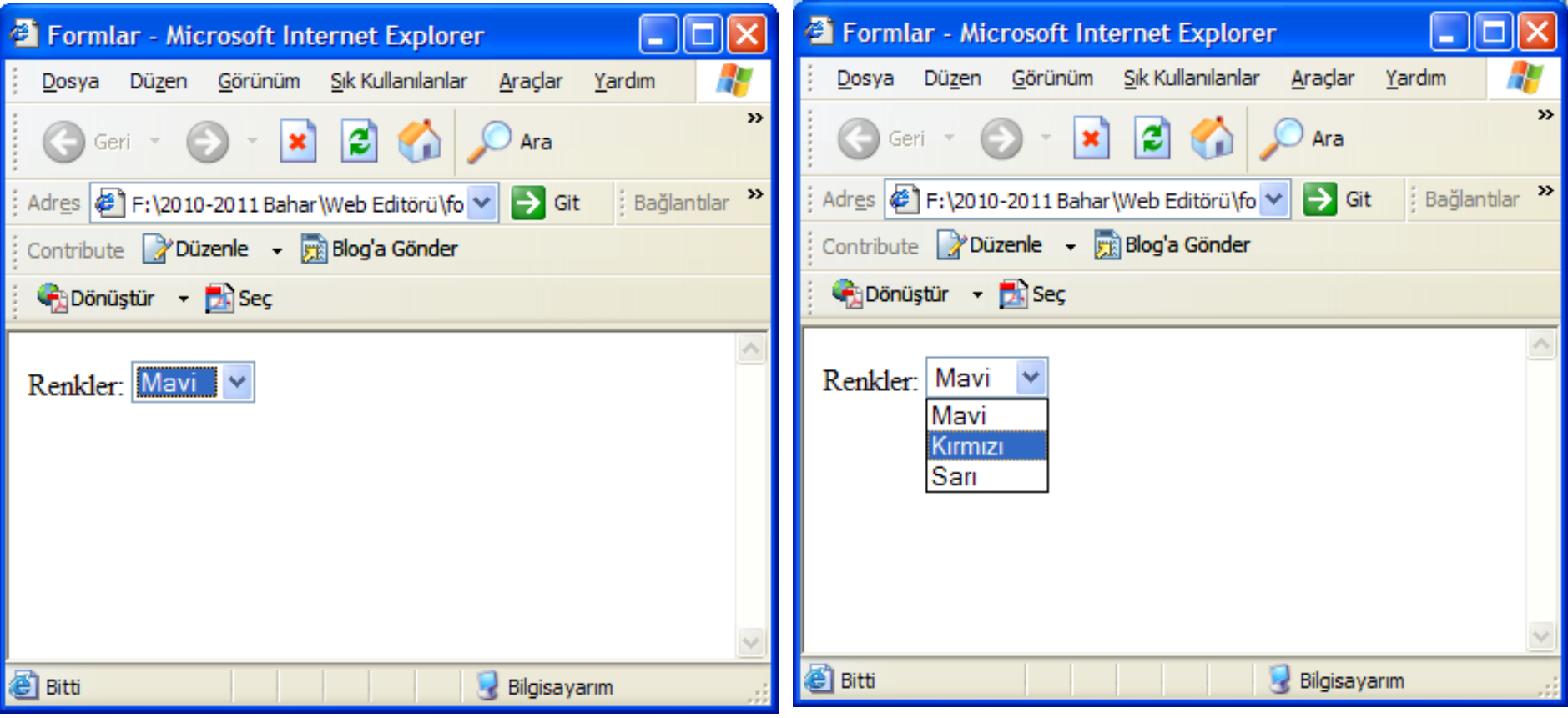

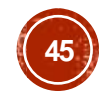

- ▪<p>Renkler: <select name="renkler" size="1">
- ▪<option>Mavi</option>
- ▪<option selected>Kırmızı</option>
- ▪<option>Sarı</option>
- $\blacktriangleright$  </select>
- $\blacktriangleleft$  </p>

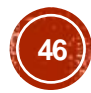

- ▪<p>Renkler: <select name="renkler" size="4">
- ▪<option>Mavi</option>
- ▪<option>Kırmızı</option>
- ▪<option>Sarı</option>
- ▪<option>Yeşil</option>
- $\blacktriangleright$  </select>

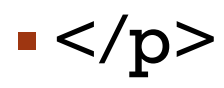

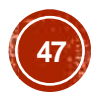

# SELECT OPTION

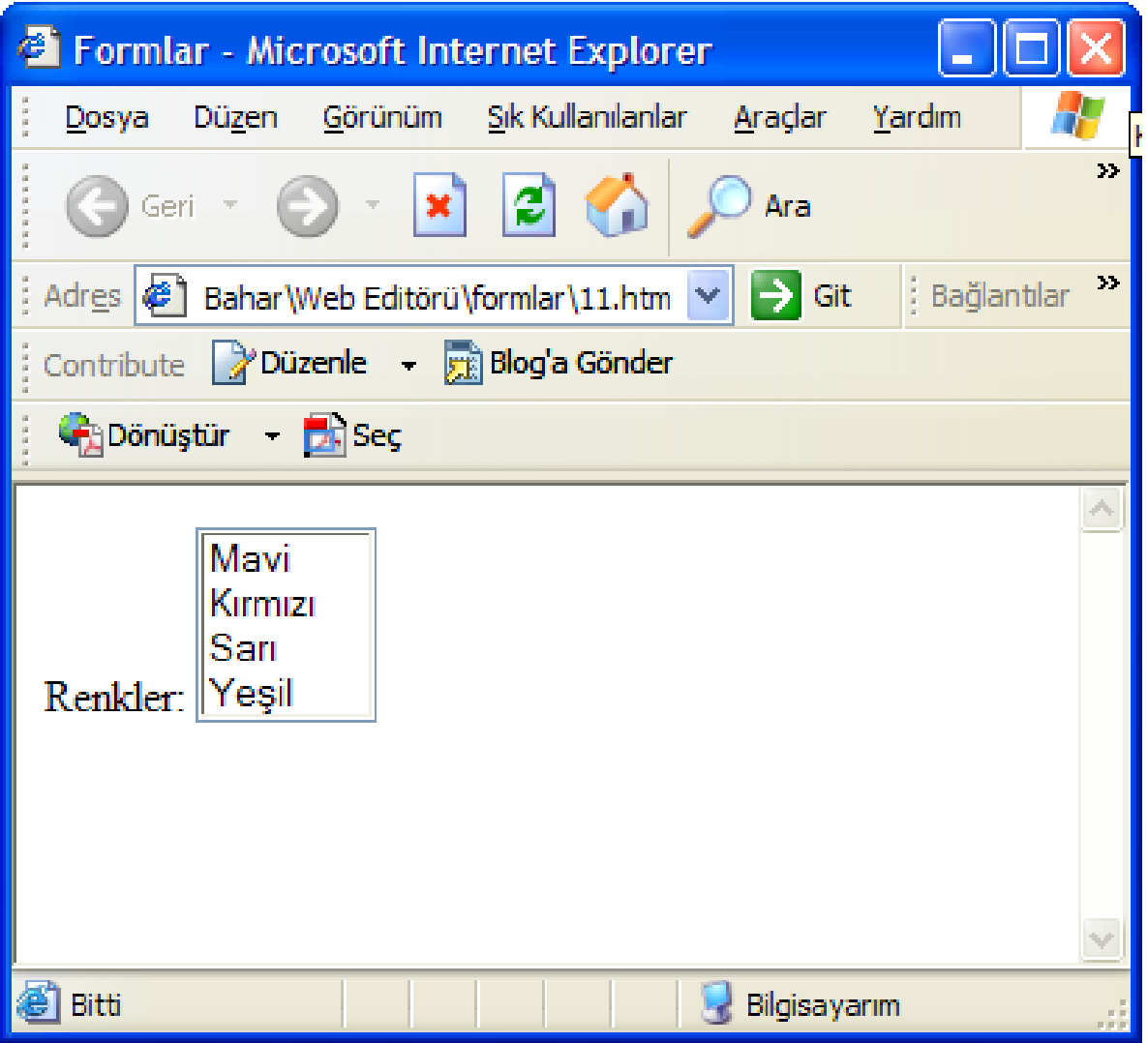

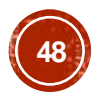

- **select optgroup**
- Menü seçenekleri kategoriler halindeyse seçenekleri kısımlara bölmek isteyebiliriz.

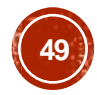

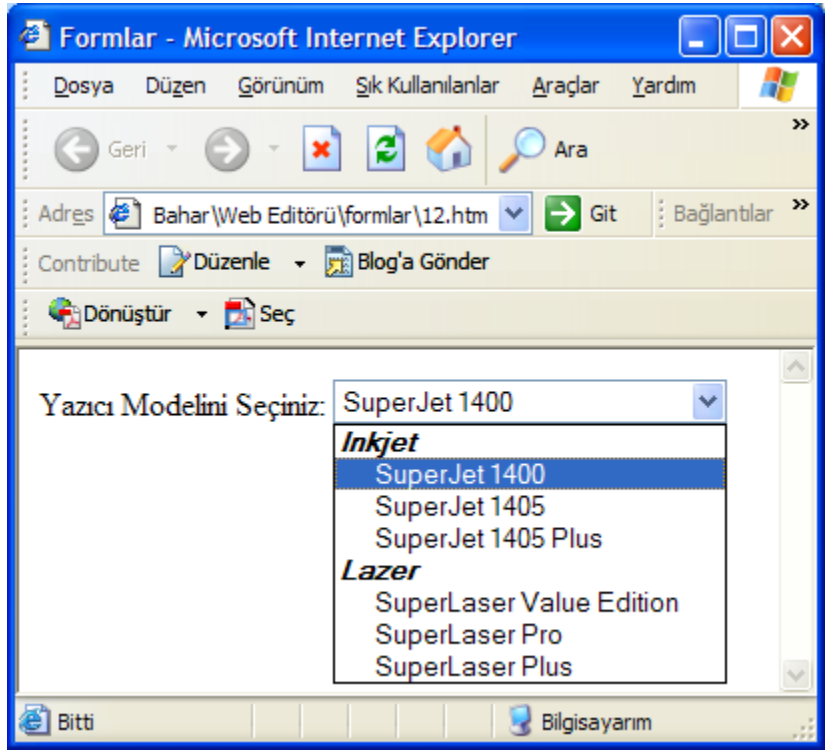

- Bir menüyü yukarıdaki gibi biçimlendirmek için seçenek gruplarını <optiongroup> etiketleri içine alırız.
- Her seçenek grubu için başlık belirleyen bir label bağımsız değişkeni ekleriz. **<sup>50</sup>**
- <FORM ACTION="form.html" METHOD="GET" name="form1">
- <p>Yazıcı Modelini Seçiniz:
- <select name="yazicilar" size="1">
- <optgroup label="Inkjet">
- <option>SuperJet 1400</option>
- <option>SuperJet 1405</option>
- <option>SuperJet 1405 Plus</option>
- </optgroup>
- <optgroup label="Lazer">
- <option>SuperLaser Value Edition</option>
- <option>SuperLaser Pro</option>
- <option>SuperLaser Plus</option>
- </optgroup>
- $\blacktriangleright$  </select>
- $\blacktriangleright$  </p>
- $\blacksquare$  </FORM> $\blacksquare$

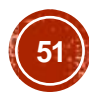

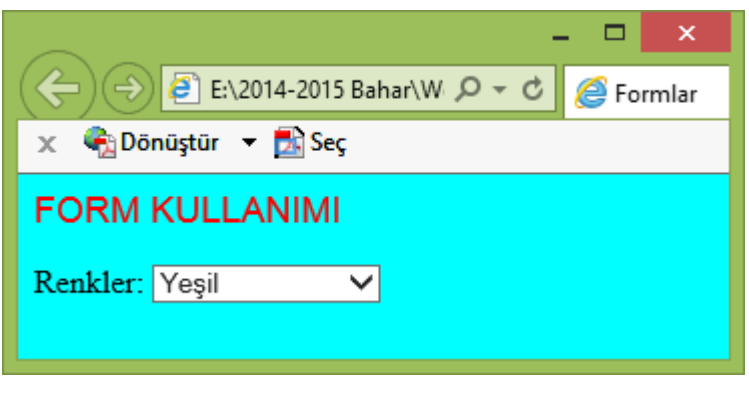

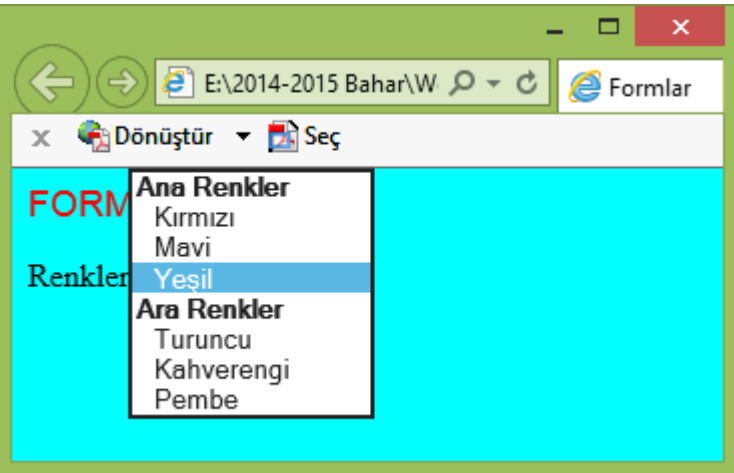

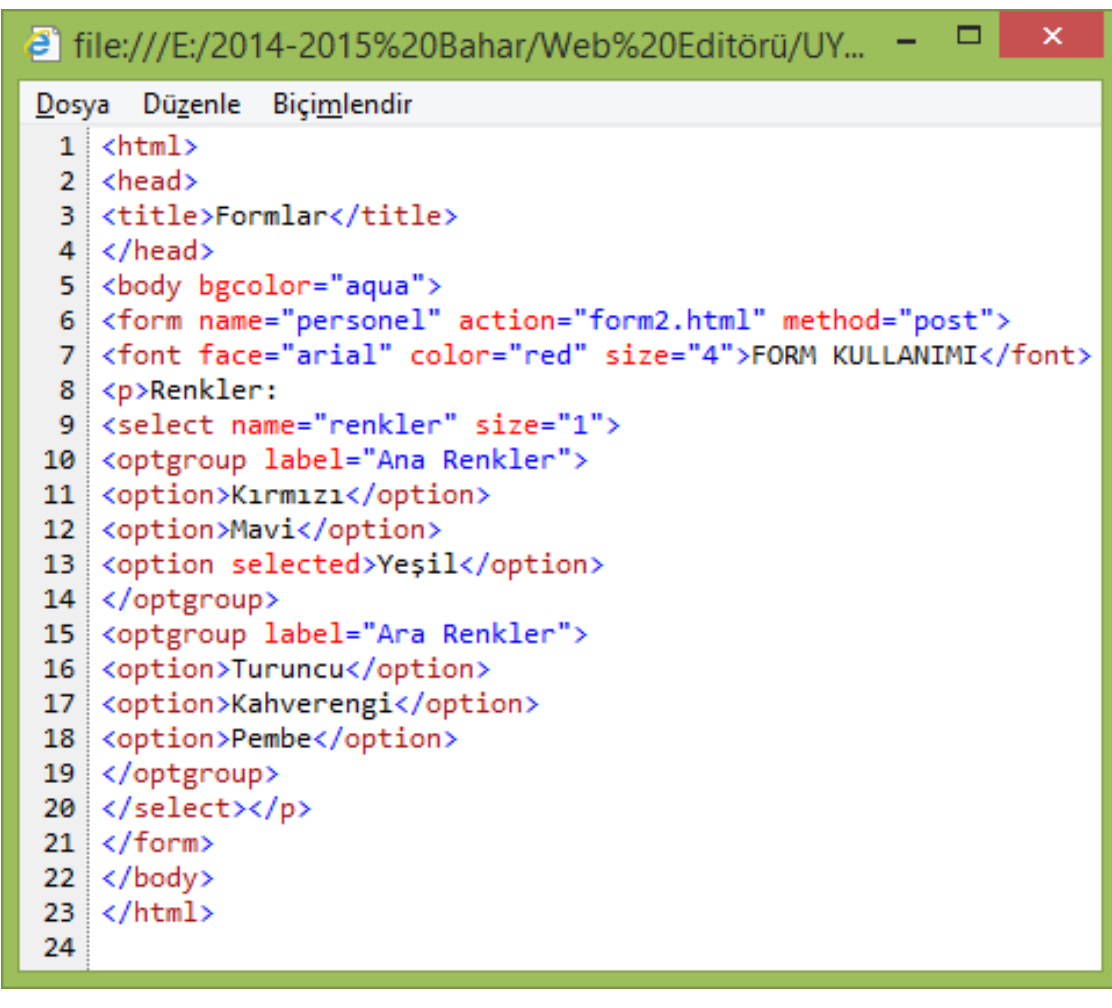

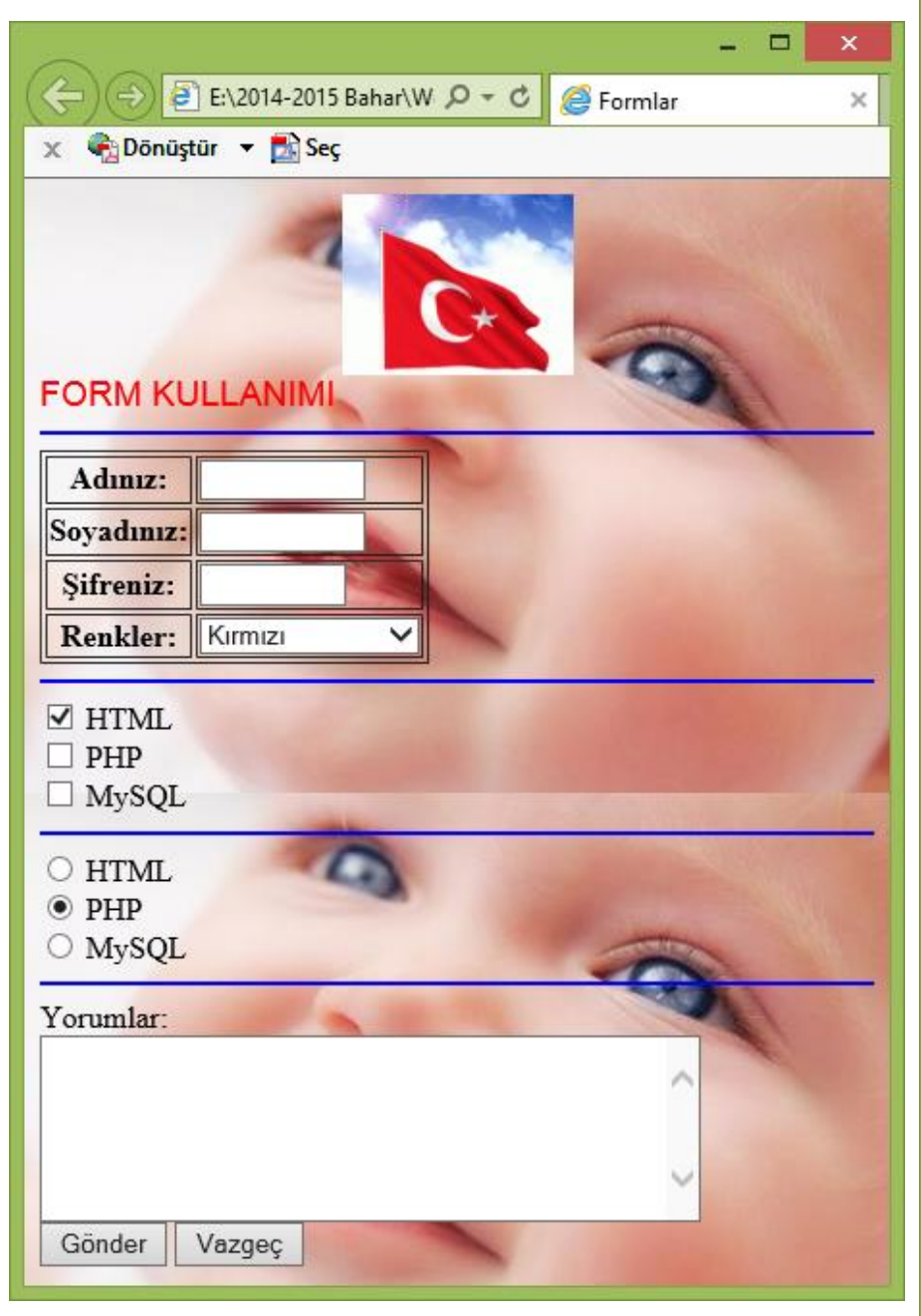

#### 2 file:///E:/2014-2015%20Bahar/Web%20Editörü/UYGULAMA/f... - □

#### Dosya Düzenle Biçimlendir

- $1 \times \text{html}$
- $2$  <head>
- 3 <title>Formlar</title>
- $4 \times$ /head>
- 5 <br />body background="guzelgozlubebek.jpg">
- 6 <form name="personel" action="form.html" method="get">
- <center><img src="dalgalanan\_bayrak2.gif"></center>  $7<sup>1</sup>$
- <font face="arial" color="red" size="4">FORM KULLANIMI</font> 8
- 9 <hr color="blue">
- 10 <table border="1">
- $11$  <tr>
- 12 <th>Adiniz:</th>
- 13 <td><input type="text" name="adi" maxlength="10" size="10"></td>
- $14 \times / \text{tr}$
- $15$  <tr>
- 16 <th>Soyadiniz:</th>
- <td><input type="text" name="soyadi" maxlength="10" size="10"></td>  $17<sup>1</sup>$
- $18$  <tr>
- 19 <th>Sifreniz:</th>
- <td><input type="password" name="sifre" maxlength="8" size="8"></td> 20  $21$  <tr>
- 22 <th>Renkler: </th>
- $23 \times d$
- 24 <select name="renkler" size="1">
- 25 <optgroup label="Ana Renkler">
- 26 <option>Kirmizi</option>
- 27 <option>Mavi</option>
- 28 <option>Yeşil</option>
- 29 </optgroup>
- 30 <optgroup label="Ara Renkler">
- 31 <option>Turuncu</option>
- 32 <option>Kahverengi</option>
- 33 <option>Pembe</option>
- 34 </optgroup>
- $35 \times /select \times /td$  $36 \times / \table$
- 37
- <hr color="blue">  $38<sup>1</sup>$
- 39 <input type="checkbox" name="kutu1" checked="on"> HTML<br>
- 40 <input type="checkbox" name="kutu2"> PHP<br>
- 41 <input type="checkbox" name="kutu3"> MySQL
- 42 <hr color="blue">
- 43 <input type="radio" name="kutu"> HTML<br>
- 44 <input type="radio" name="kutu" checked="on"> PHP<br>
- 45 <input type="radio" name="kutu"> MySQL
- <hr color="blue"> 46
- 47 Yorumlar: <br>
- 48 <textarea name="yorumlar" rows="6" cols="40"></textarea>
- $49 \times b$ r> 50
	-
- 51 <input type="submit" value="Gönder">
- 52 <input type="reset" value="Vazgeç">
- 53
- $54$ </form>  $55 \times /$ body>
- </html> 56
- 57

A-OBJEKTİF TESTLER(ÖLÇME SORULARI)

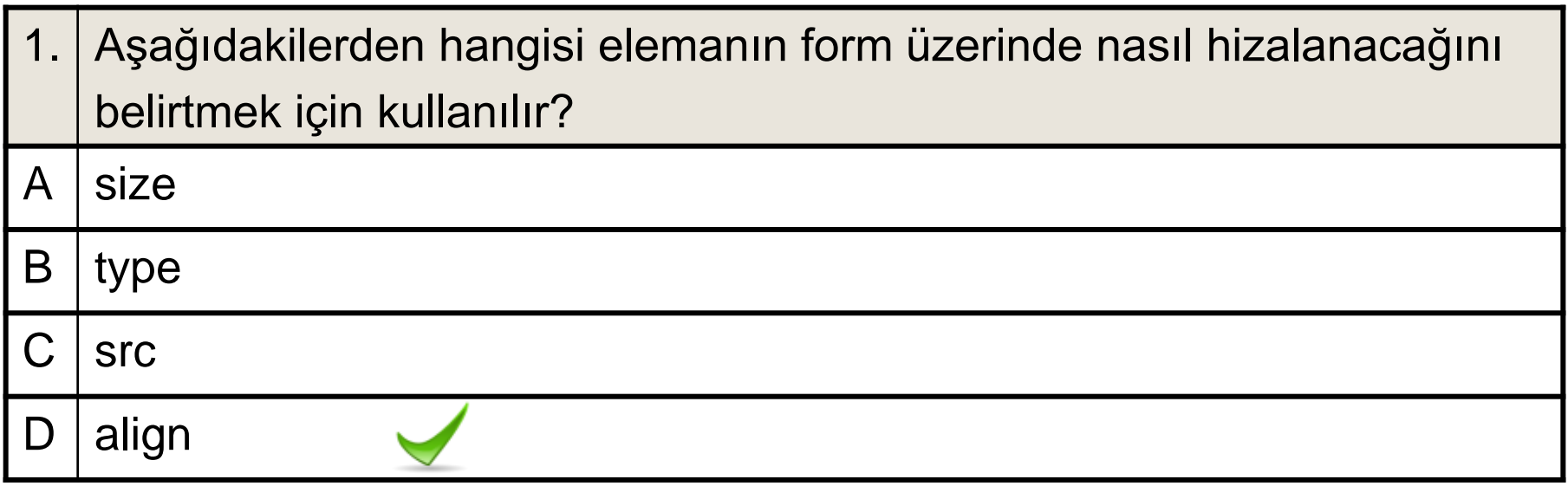

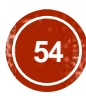

A-OBJEKTİF TESTLER(ÖLÇME SORULARI)

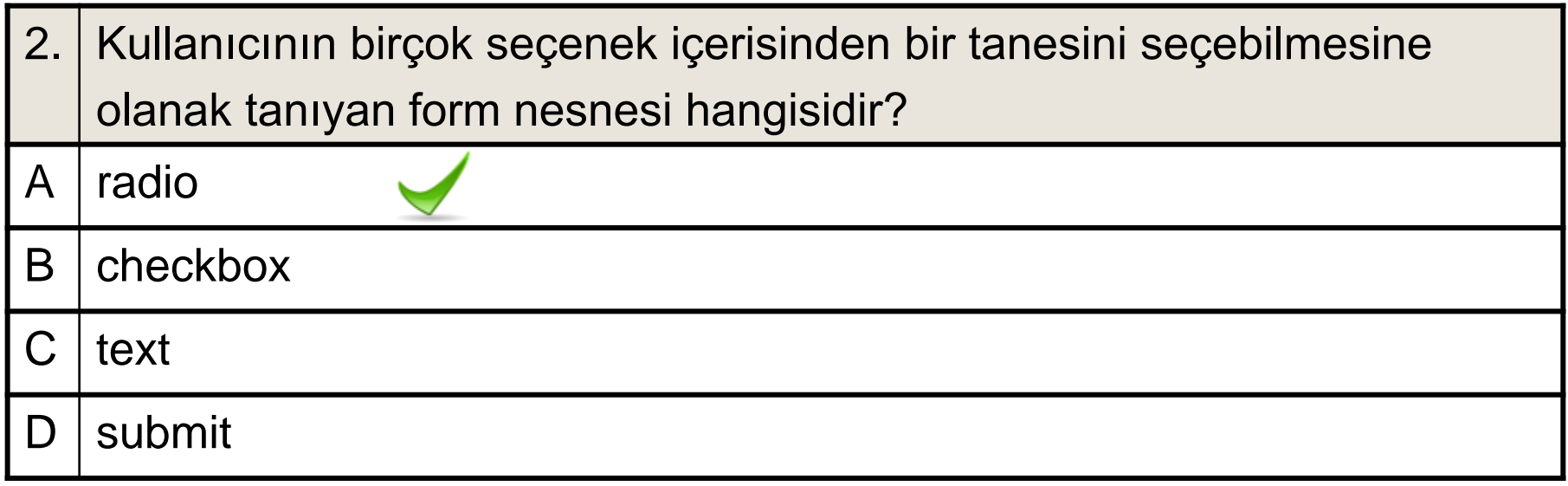

A-OBJEKTİF TESTLER(ÖLÇME SORULARI)

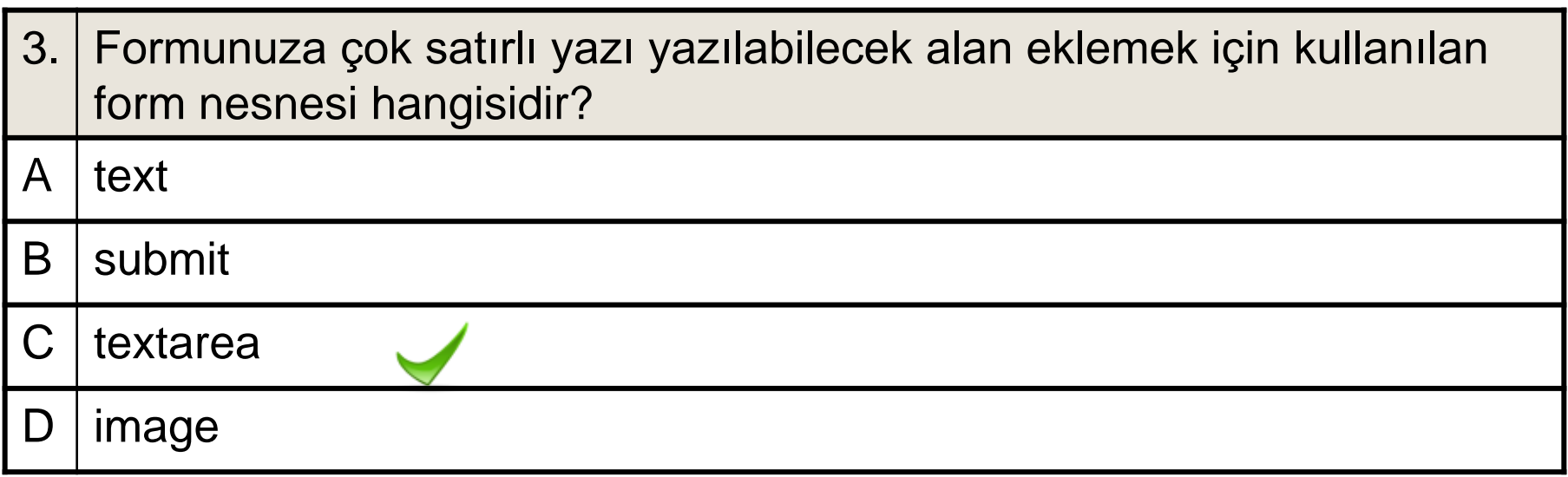

A-OBJEKTİF TESTLER(ÖLÇME SORULARI)

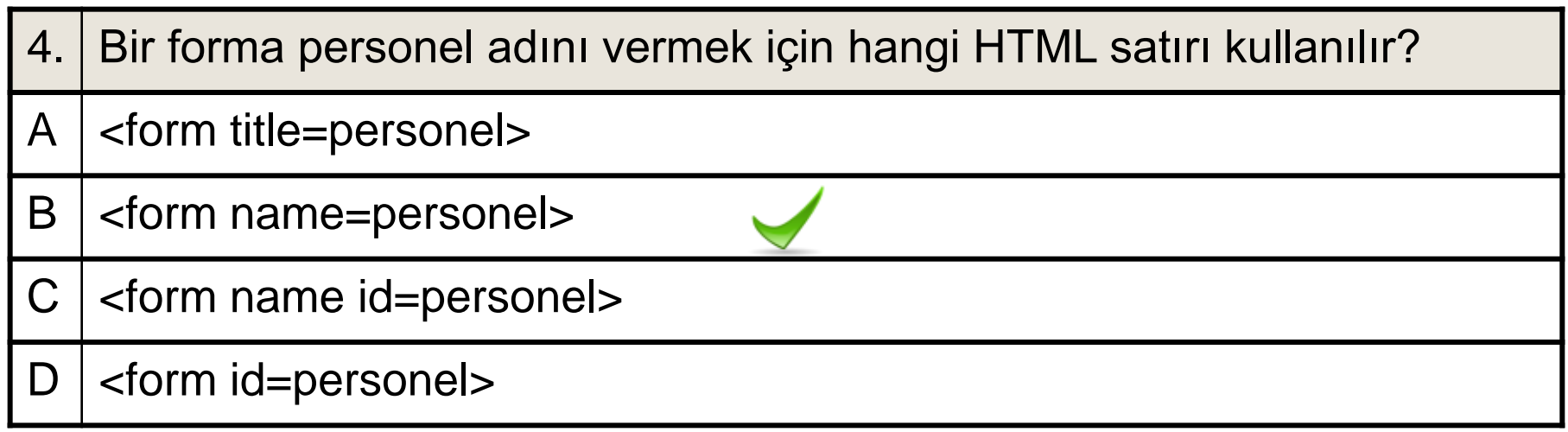

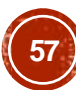

A-OBJEKTİF TESTLER(ÖLÇME SORULARI)

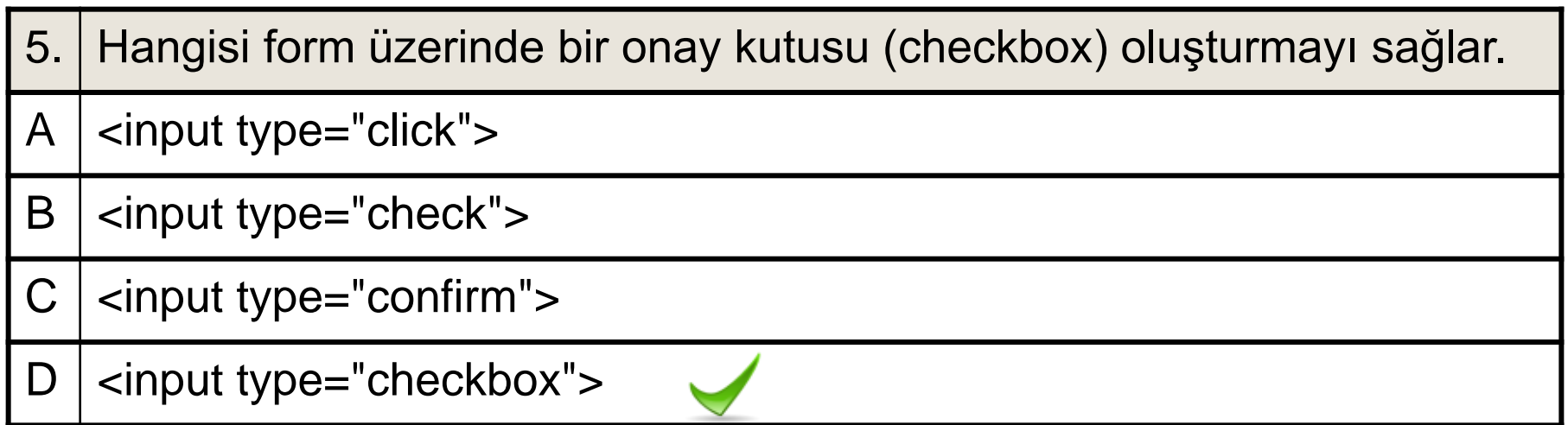

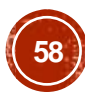

A-OBJEKTİF TESTLER(ÖLÇME SORULARI)

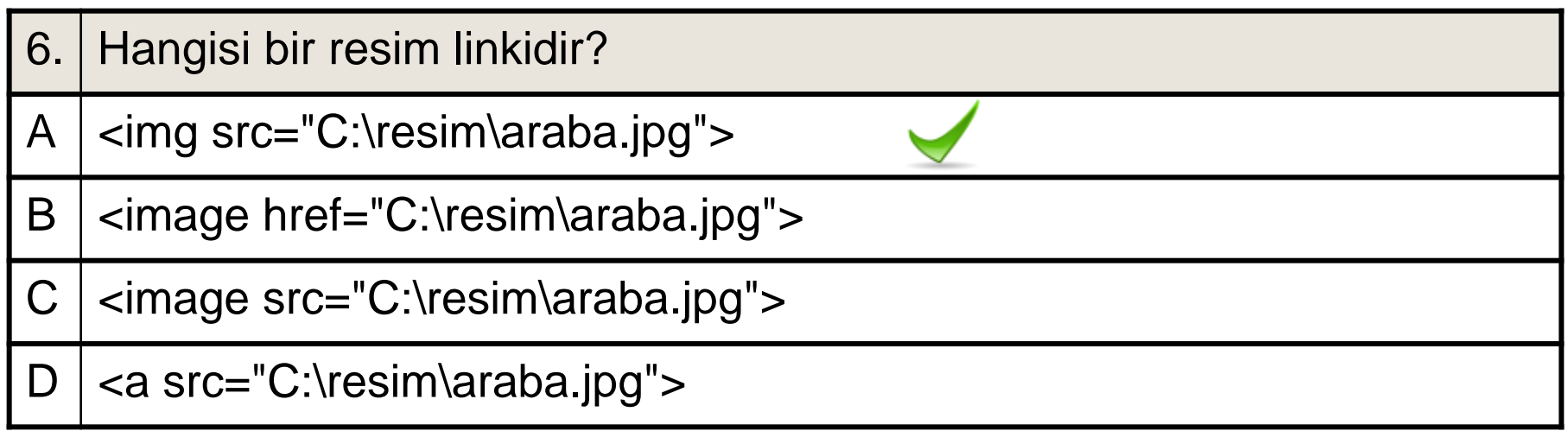

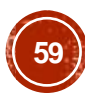

A-OBJEKTİF TESTLER(ÖLÇME SORULARI)

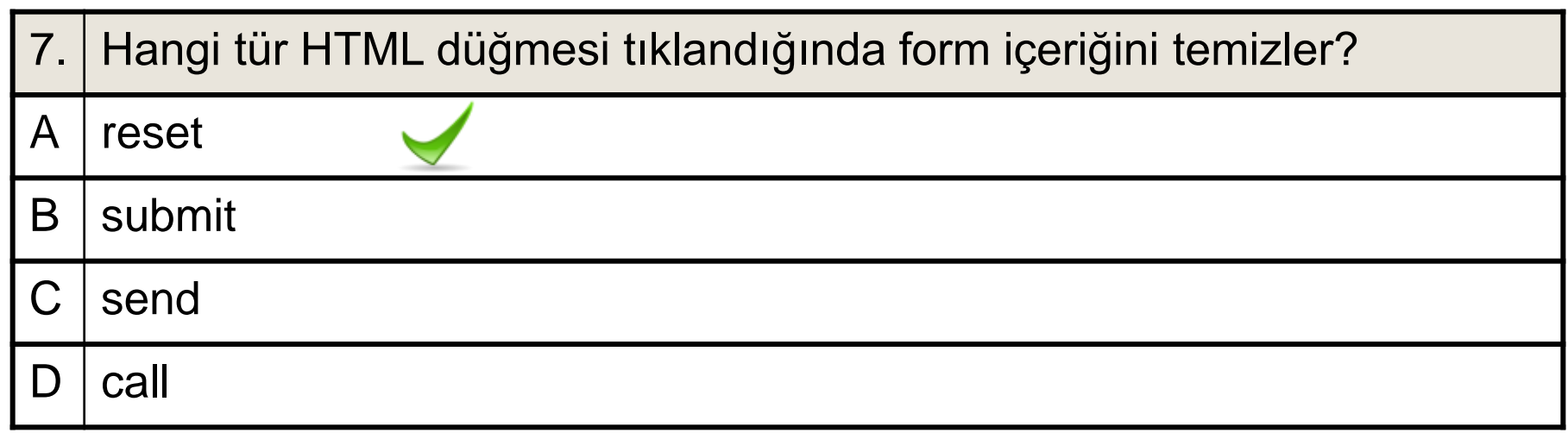

A-OBJEKTİF TESTLER(ÖLÇME SORULARI)

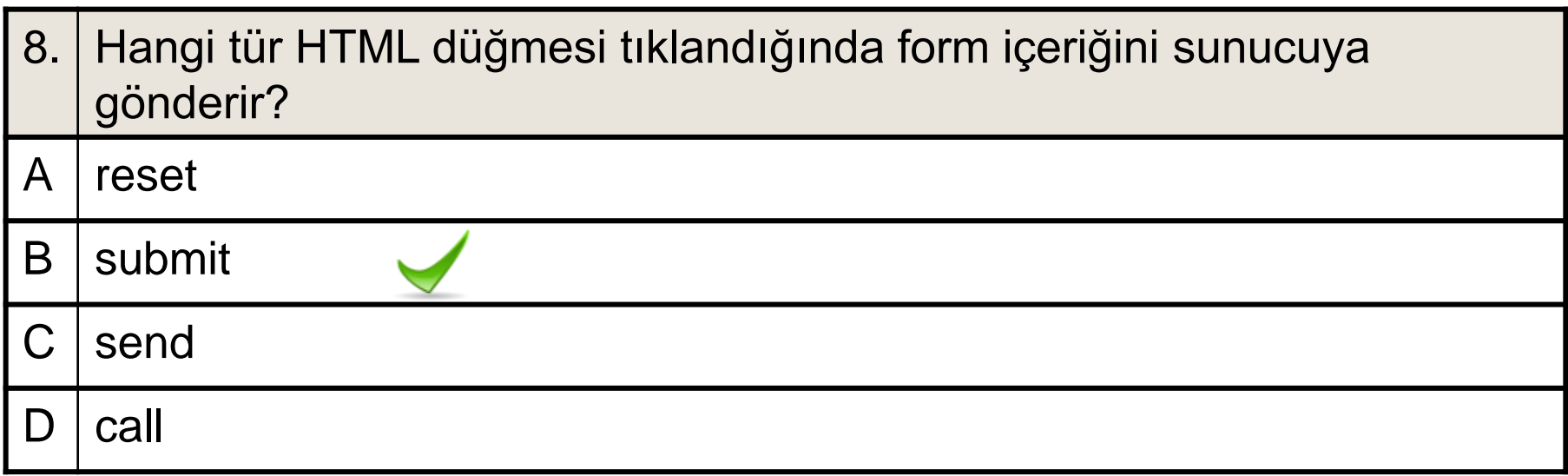

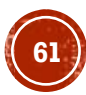

A-OBJEKTİF TESTLER(ÖLÇME SORULARI)

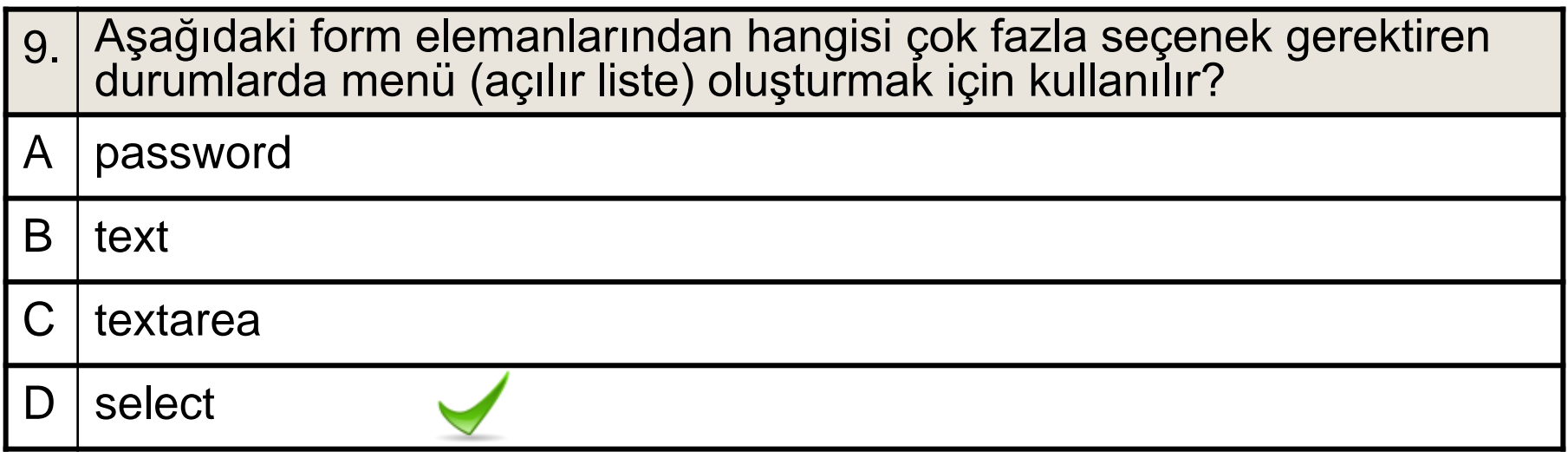

A-OBJEKTİF TESTLER(ÖLÇME SORULARI)

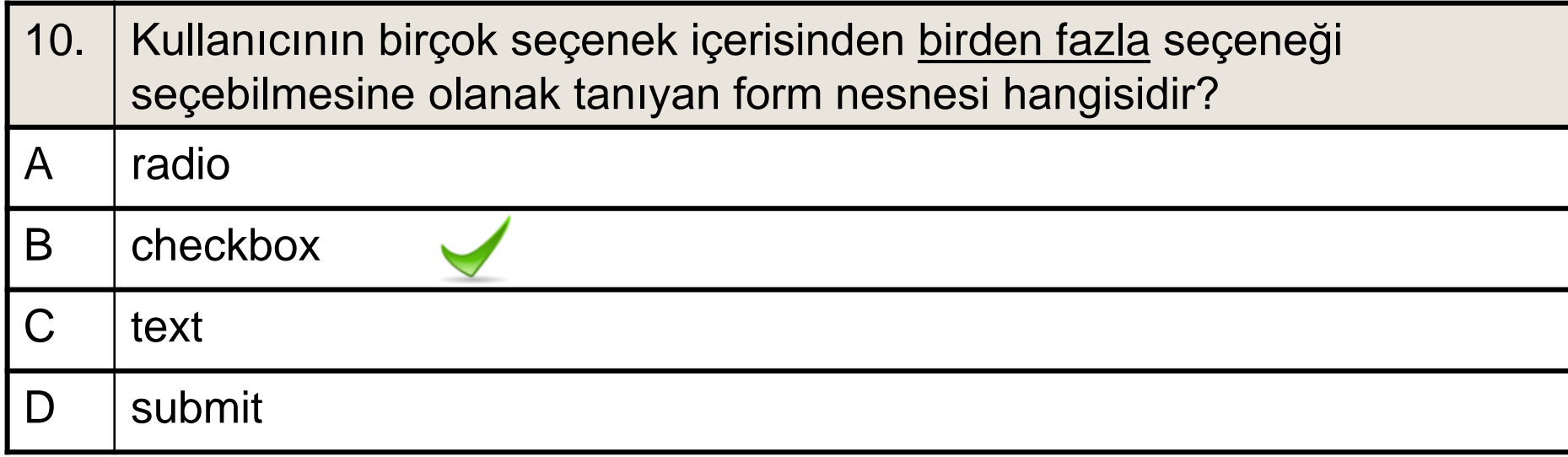

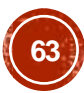

A-OBJEKTİF TESTLER(ÖLÇME SORULARI)

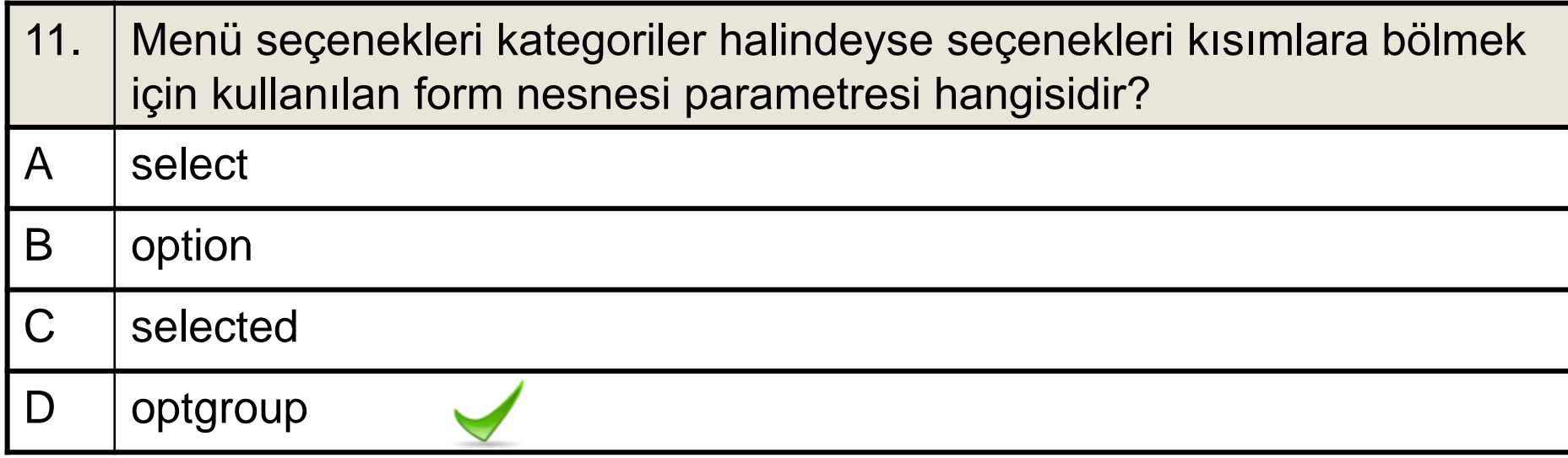

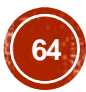